# 令和 5 年度 第 21 回アビリンピック徳島大会 2023

# 表計算競技 練習課題

この課題は、「第 21 回アビリンピック徳島大会 2023」の練習課題です。 Excel シートを使用し、解答してください。

1. 競技課題

① 四則演算・参照・関数設定・表示形式・折れ線グラフ・棒グラフの作成 ② 関数設定・ピポットテーブル集計

### 【課題 1】四則演算・参照・関数設定・表示形式・折れ線グラフの作成 「毎日小テスト」データの変化を可視化し、点数を意識できるようにする。

課題ファイルシート「課題 1」を開き、以下の設問に従って表を完成させ、作成したファイルを上書き 保存すること。

〔仕上がり見本〕

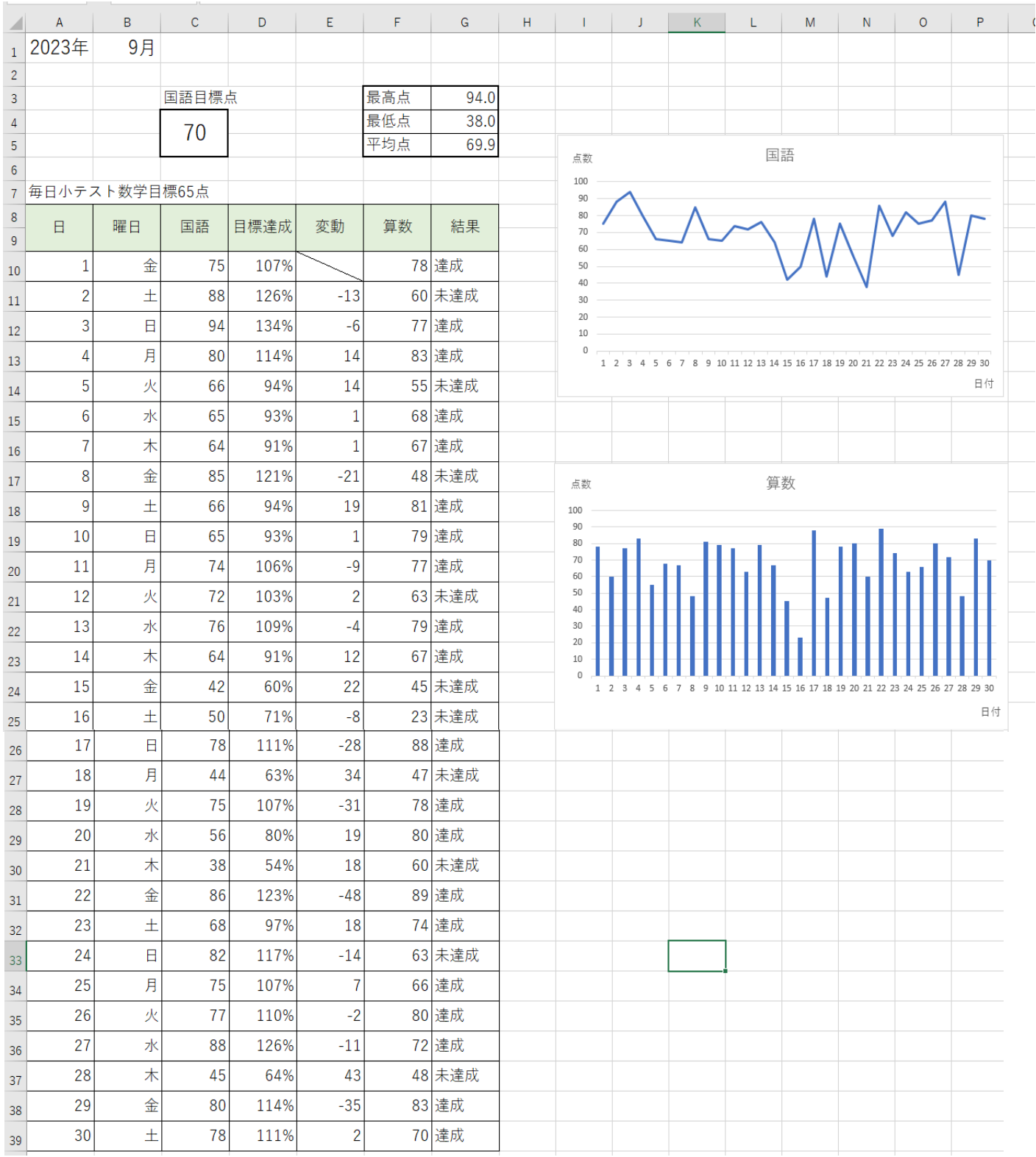

設問 | 次の指示に従い、「列の幅」を設定すること。

| 区分  | 対象範囲                           | 設定内容              |
|-----|--------------------------------|-------------------|
| 列の幅 | $\Lambda \cdot \subset$<br>A.u | 幅:10.13 (86 ピクセル) |

設問 2 次の指示に従い、各「四則演算・参照」を設定すること。

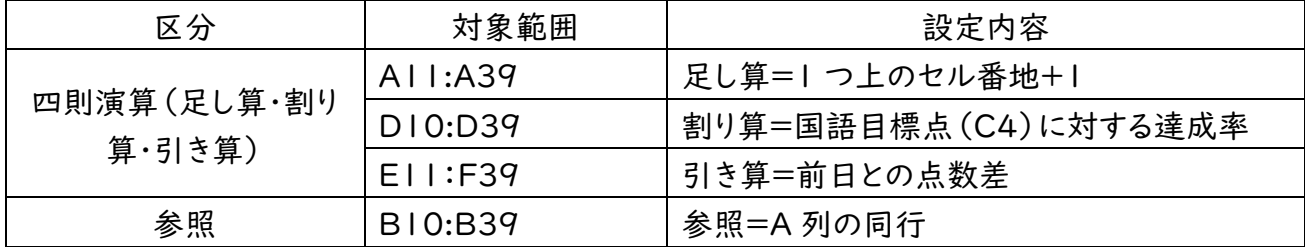

設問 3 次の指示に従い、各「関数」を設定すること。

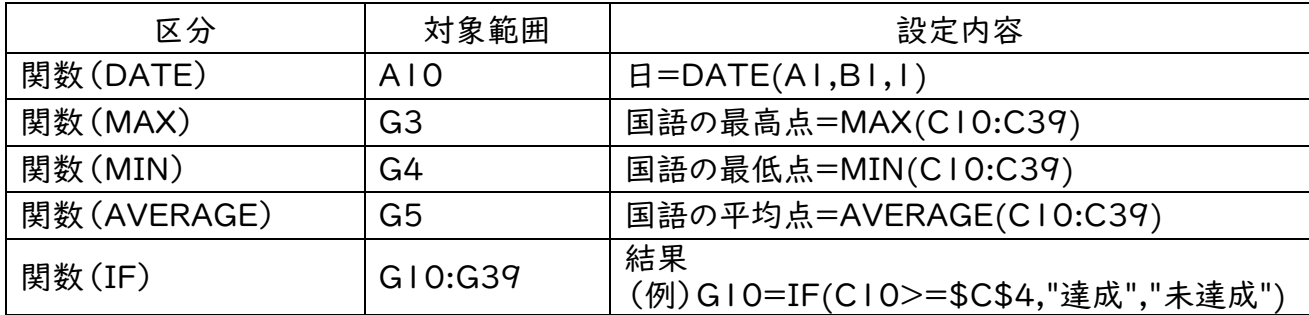

設問 4 次の指示に従い、各「表示形式」を設定すること。

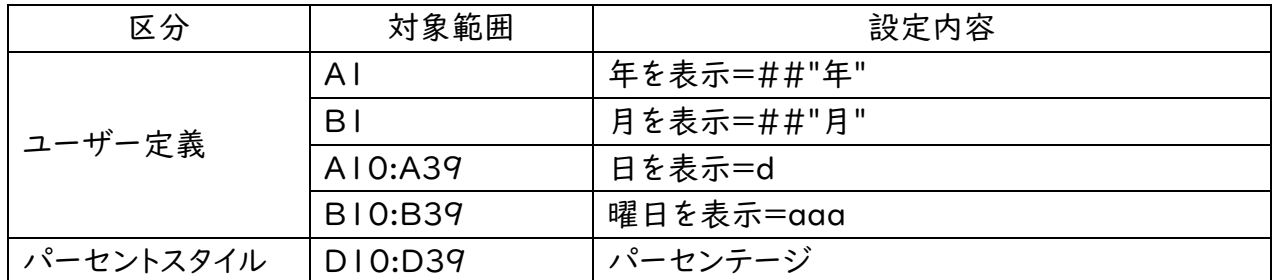

設問 5 次の指示に従い、「折れ線グラフ・棒グラフ」を作成すること。

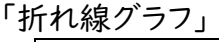

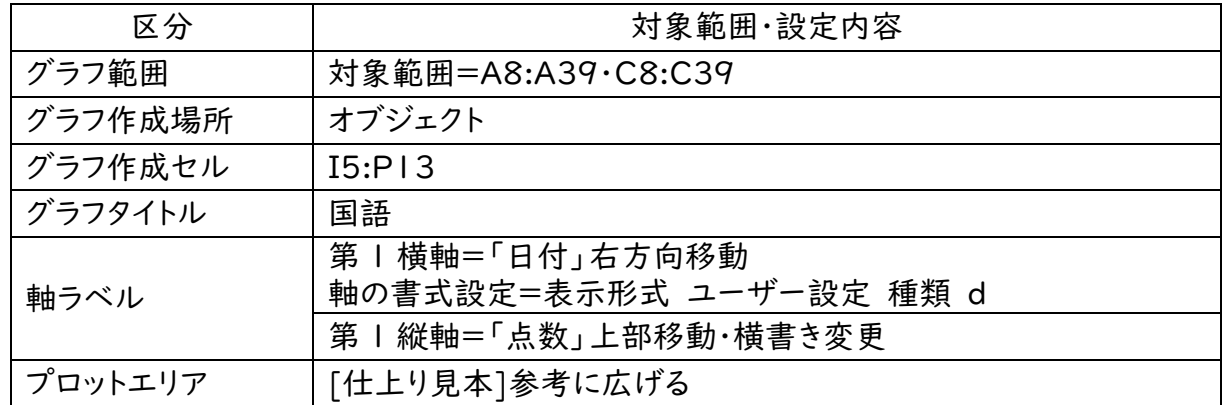

「棒グラフ」

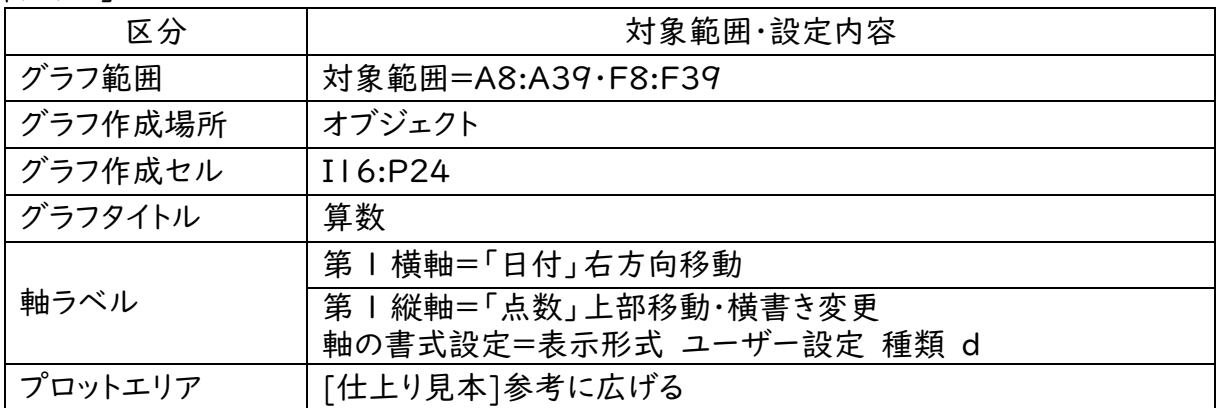

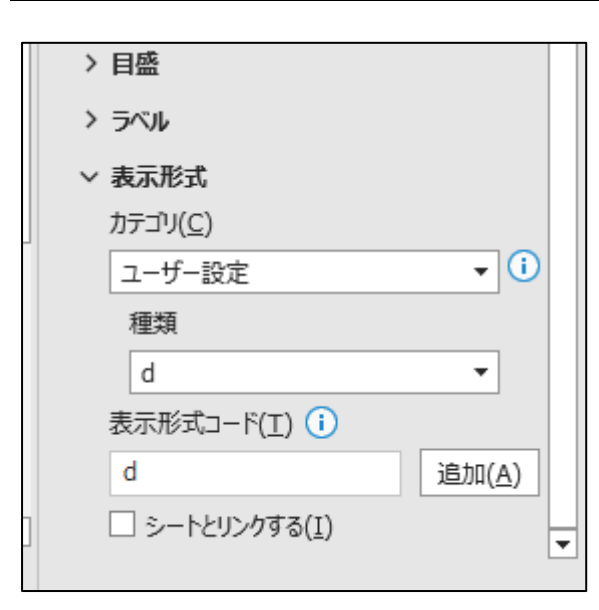

軸ラベル:軸の書式設定=d 作成グラフ選択→横(項目)軸:選択→グラフツ ール 書式→現在の選択範囲:確認 選択対象の書式設定→下部へ移動 画像参照

【課題 2】

関数設定・ピポットテーブル集計

「読書実感アンケート」をもとに、性別および年代ごとの回答状況がわかる表を作成する。

課題ファイルのシート「課題 2」を開き、以下の設問に従ってデータ処理を行い、作成したファイル を上書き保存しなさい。

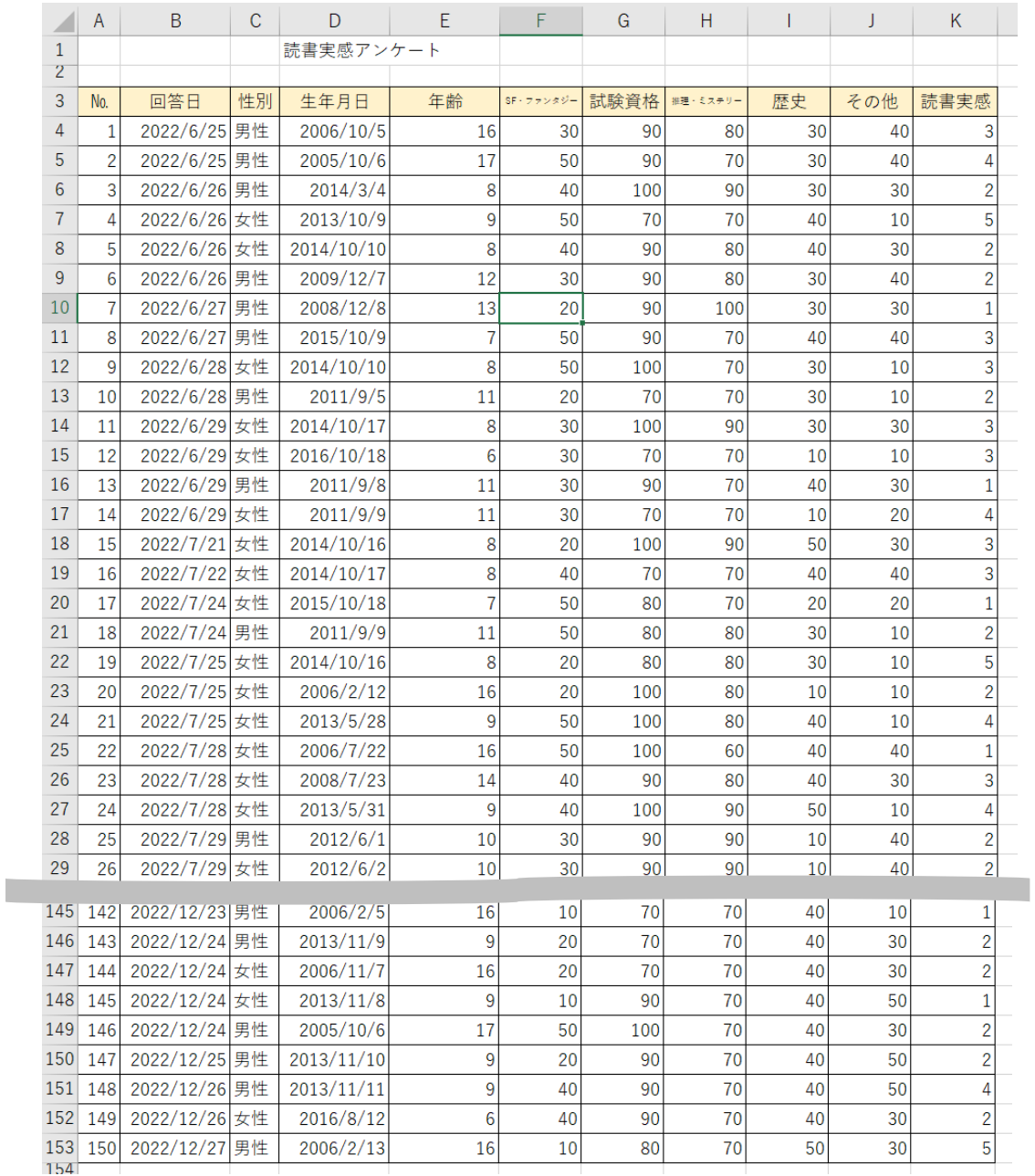

#### [仕上り見本 アンケート回答データ]

## [仕上り見本 ピポットテーブル]

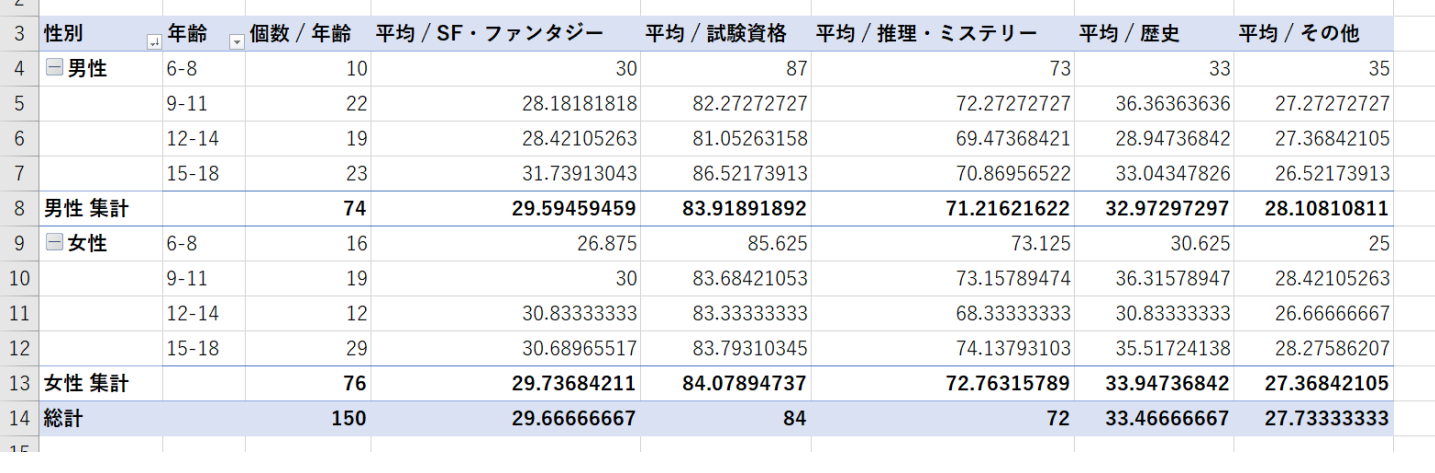

### [仕上り見本 アンケート集計結果]

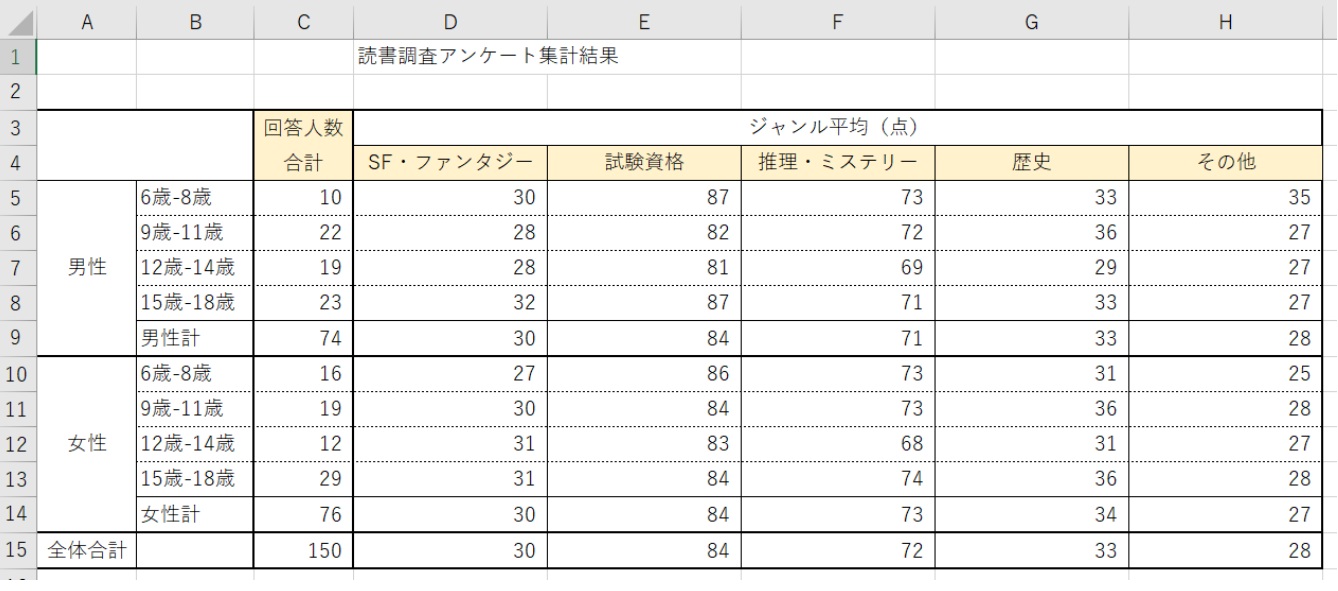

設問 1 アンケート回答データに、列の挿入と項目を入力すること。

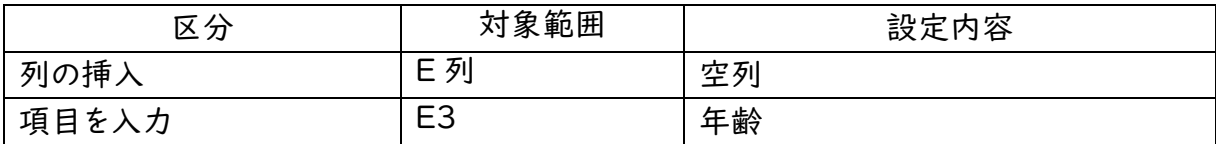

設問2 アンケート回答データの「関数」を設定すること。

| 区分          | 対象範囲     | 設定内容                                              |
|-------------|----------|---------------------------------------------------|
| 関数(DATEDIF) | E4: E153 | 例<br>E4=DATEDIF(D4,"2022/12/1","y")<br>※表示形式は「標準」 |

設問3 「ピポットテーブル」集計をすること。

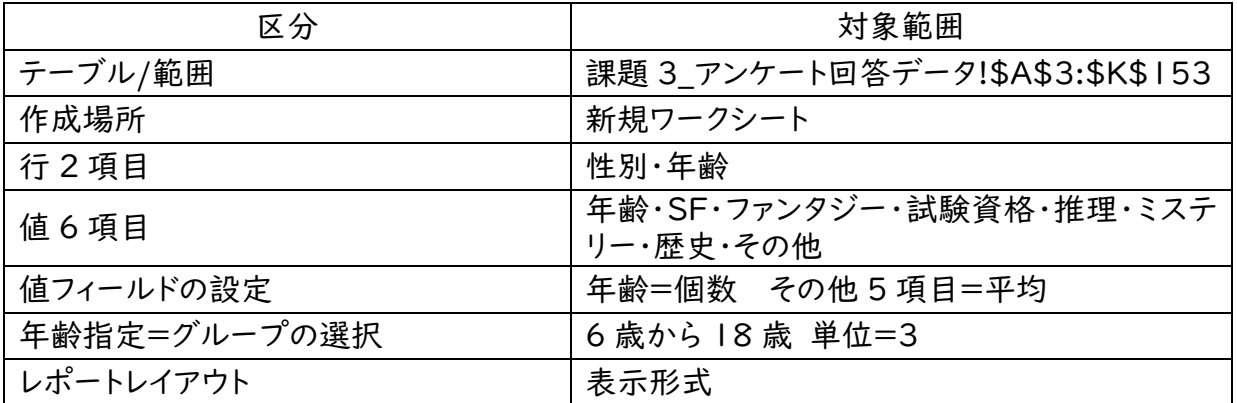

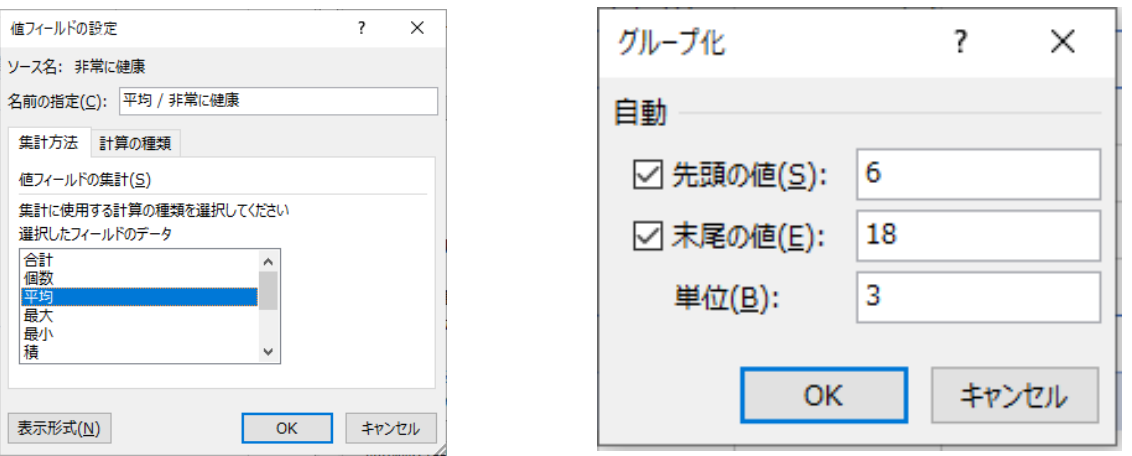

設問4 「感想アンケート集計結果」へ、指定のピポットテーブルデータを貼り付け編集をすること。

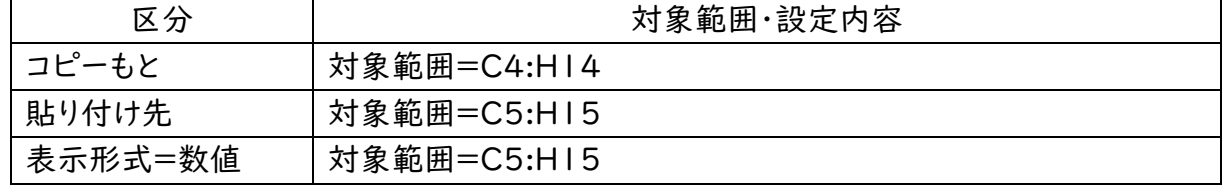